# **Delivery Manager Tool - Information - How to verify the installation of an extension**

#### **Purpose**

This page provides checks to verify the proper installation of an extension in the CAST AIP platform.

For more information, refer to:

- Official documentation:
	- General Extension Information (explanations, download, install, etc): [General Extension](http://doc.castsoftware.com/display/EXTEND)
	- Specific Extension Information (specific versions, support, etc): [Specific Extension](http://doc.castsoftware.com/display/DOCEXT)

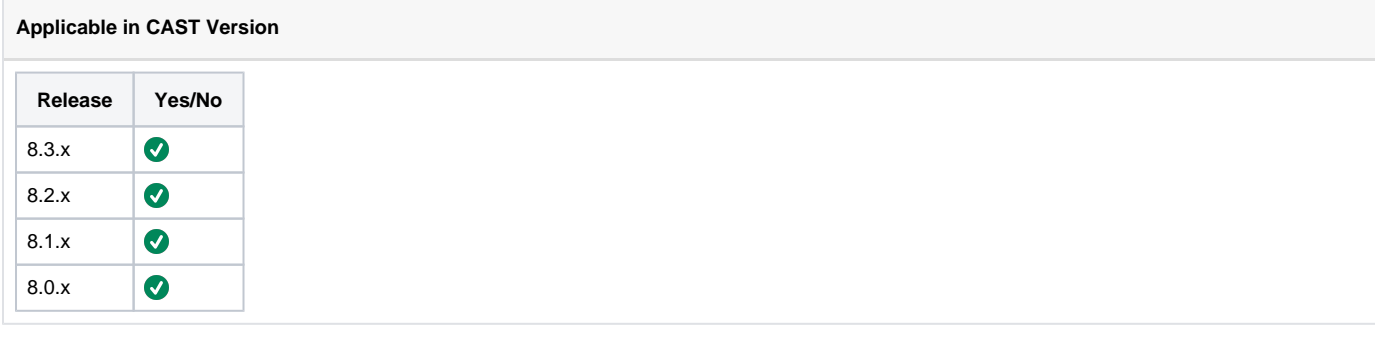

## **Applicable RDBMS**

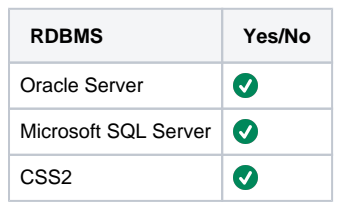

#### **Details**

Here are the checks to be made to verify that an extension is properly installed:

- 1. Verify that the extension has been properly downloaded to the extension folder:
	- a. By default, the Extensions folder is located in the folder <u>%ALLUSERSPROFILE%\Application Data\CAST\CAST\Extensions</u>. b. If the CAST\_PLUGINS\_ROOT\_PATH in the file CastGlobalSettings.ini has been modified, then the extensions folder will be at the path defined by the CAST\_PLUGINS\_ROOT\_PATH variable. More on this can be seen here: CAST Management Studio -
	- [Information Modifying default CAST data storage locations](http://doc.castsoftware.com/display/TG/CAST+Management+Studio+-+Information+-+Modifying+default+CAST+data+storage+locations)
	- c. Verify that the extension you are looking for is available in this directory.
	- d. If the extension is not there, try to download it again from the extension downloader: [Download an extension](http://doc.castsoftware.com/display/EXTEND/Download+an+extension).
	- e. Once successfully downloaded, it needs to be properly installed to use it: [Install an extension](http://doc.castsoftware.com/display/EXTEND/Install+an+extension)
- 2. Verify that Server Manager shows the extension installed. Follow the documentation page here to verify this: [Check the installation of an](http://doc.castsoftware.com/display/EXTEND/Install+an+extension#Installanextension-Tip:howtofindoutifyourextensionhasbeensuccessfullyinstalled)  [extension](http://doc.castsoftware.com/display/EXTEND/Install+an+extension#Installanextension-Tip:howtofindoutifyourextensionhasbeensuccessfullyinstalled)

3. Verify that each database shows the extension installed (check on Management, Local and Central). Use the below query to verify this:

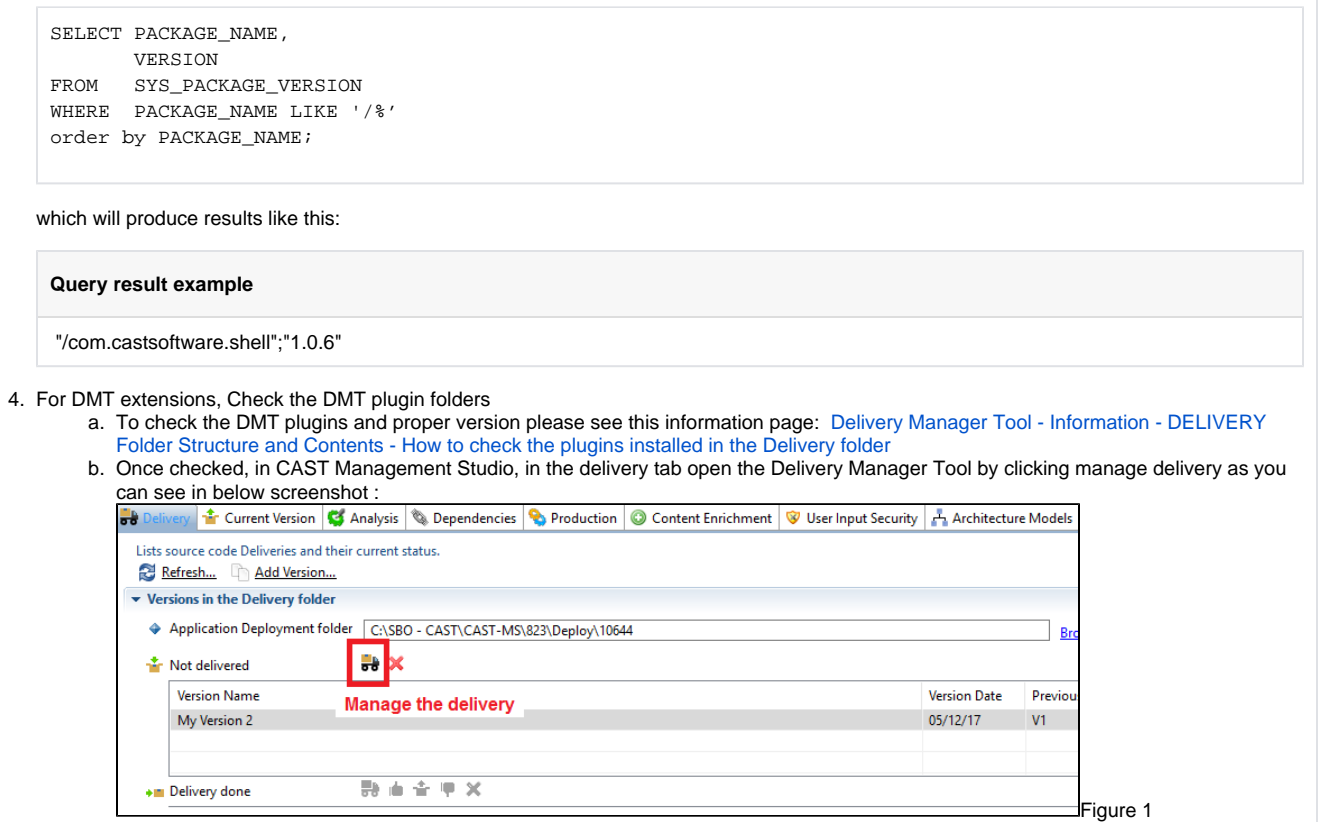

c. In the Delivery Manager Tool, Add a new package to get the list of COE Extractor, as shown in the below example :

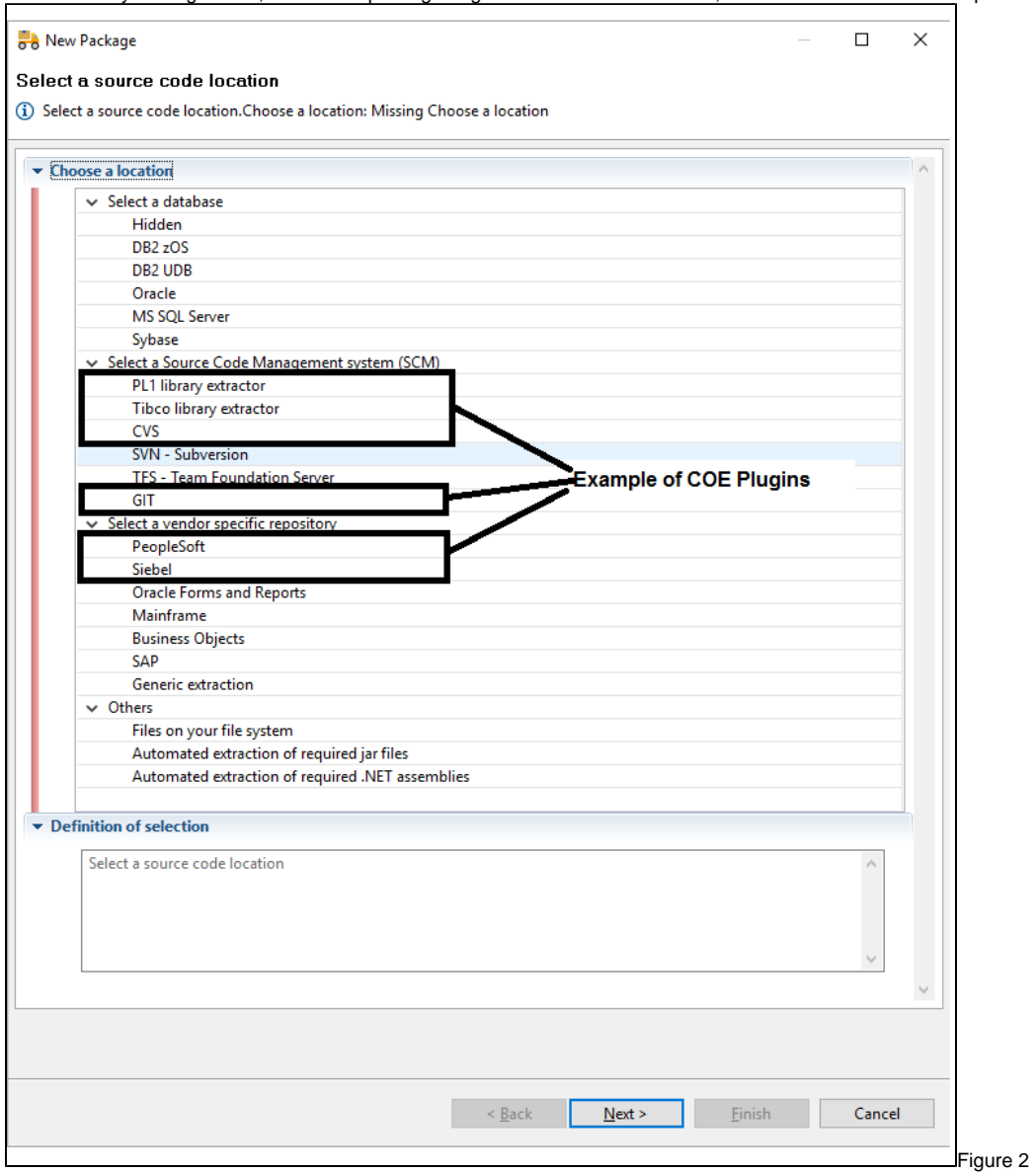

d. For package Files on your file system, you can check the list of customer projects discovered in the Package configuration tab, section "**Which project should we take into account for this analysis ?**" as shown in the below screeenshot :

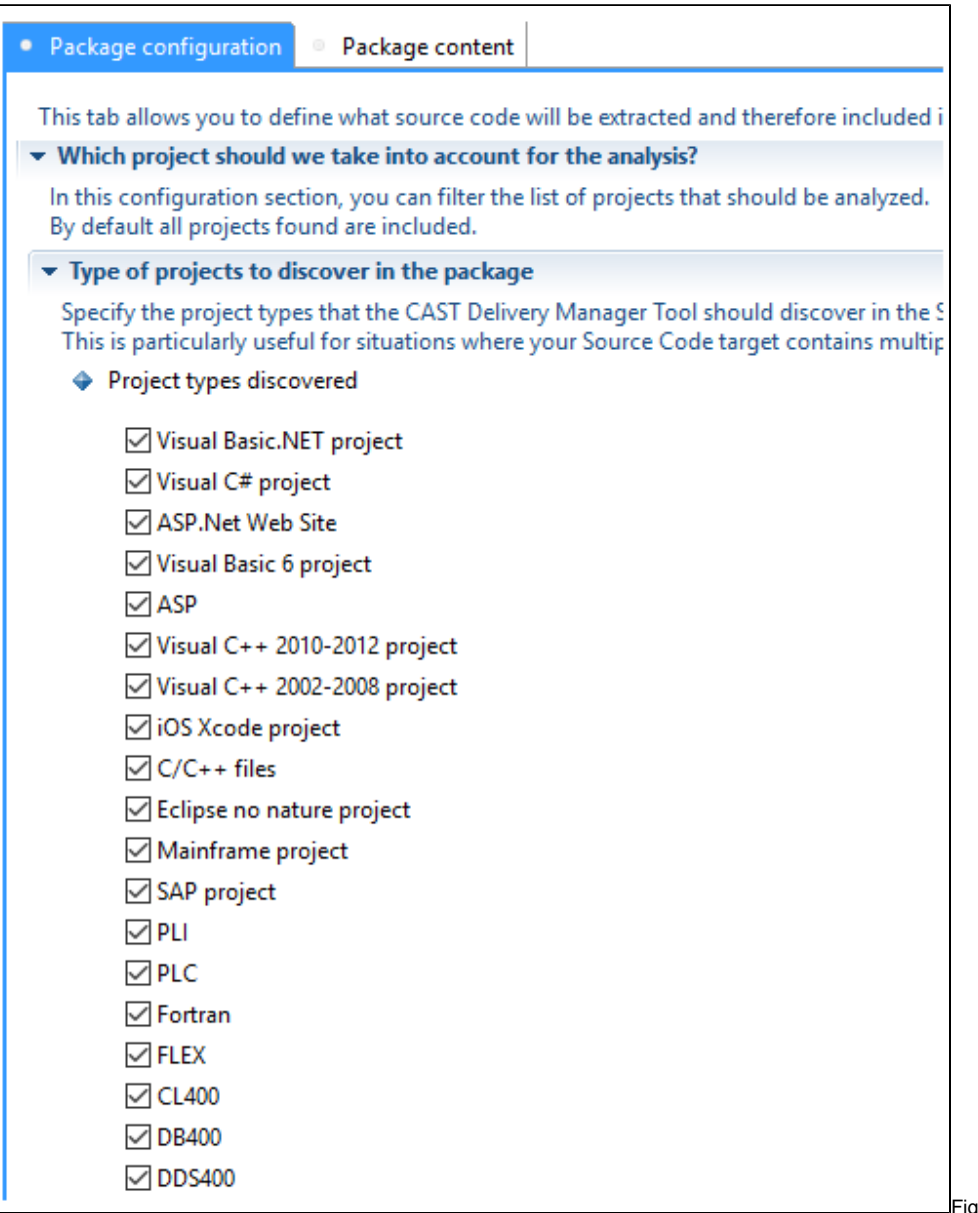

igure 3

5. For technology extensions that are linked to a CAST-MS analysis, verify that the technology shows up properly in CAST-MS Go into the Universal Analysis Unit Editor and verify that the technology shows up in the Universal language section (like for HTML5

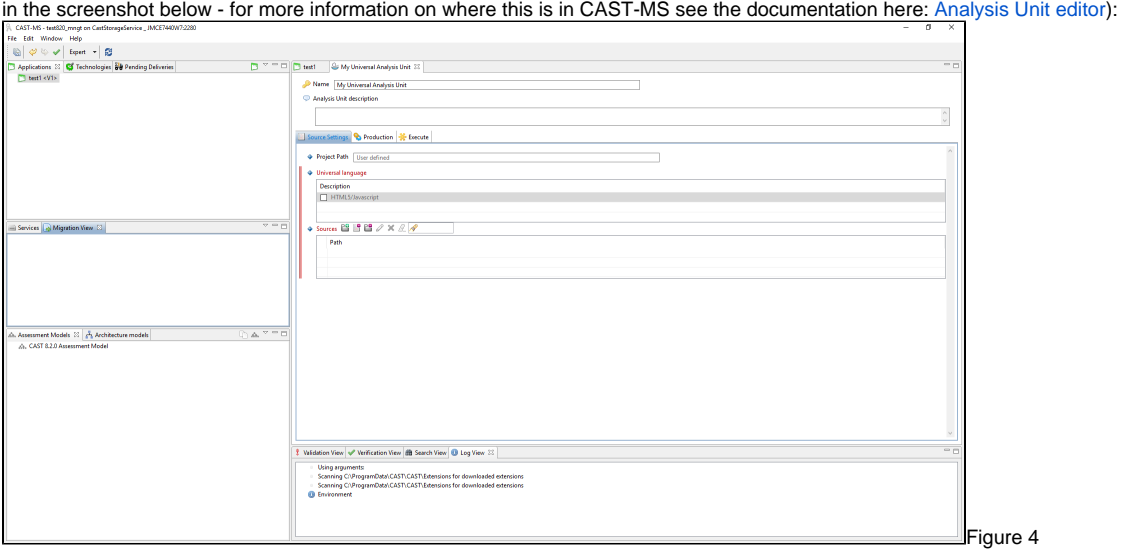

## **Notes/comments**

# **Related Pages**